$M$ 'l want ee  $J$ une  $86$ 

Home Computer **Users** Spotlight a monthly publication of the Milwaukee Area 99/4 Users Group

 $J$  U N E  $-$  1 9 8 6

ł,

 $\frac{1}{4}$ 

MILWAUKEE AREA USER GROUP 4122 GLENWAY WAUWATOSA WI 53222

President...J.Schroeder 2644735 5292173 Vice-Pres...D. Walden Treasurer...P.Norton 4628954 3217558 Secretary...G.Kasica Librarian...E.VonDerEhe 5490593 Librarian...F.Pabian 3273618 5350133 Newsletter..G.Hitz S.I.G.....Schroeder/Walden/Hitz

Group Meeting Second Saturday Wauwatosa S&L 7500 W.State  $1:00 - 4:00$ SIG Meeting Fitst Monday 3670 S.Moorland National S&L  $7:00-10:00$ Membership Dues Individual - \$10  $-$  \$15 Family

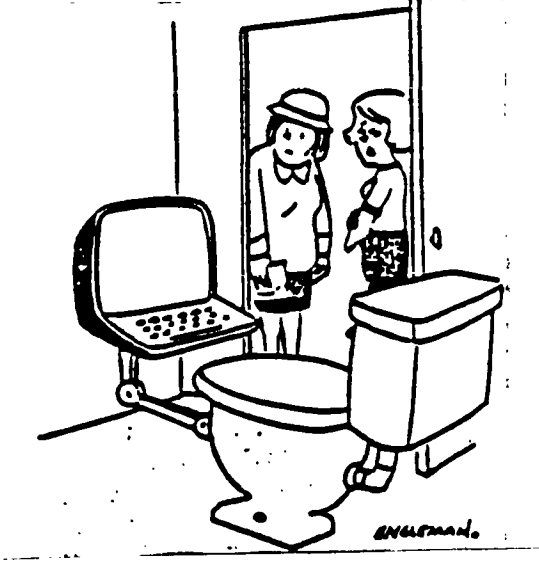

Most seeple read in the bathroom. Bob is different.

 $\mathcal{A}\mathcal{R}\mathcal{R}\mathcal{O}\mathcal{W}$ 

This is another demonstration of the<br>almost unbeleivable power and capabil-<br>ities of 99/4A sprites in Extended Basic

 $\frac{1}{2}$ 3 99999999999999  $\overline{5}$  CALL MAGNIFY(4):: CALL CLE<br>
AR :: CALL SCREEN(2)<br>
6 CALL CHAR(96, "FFFFFFFFFFFFF<br>
FFFFFFF7F3F1F0F07030180C0E0F0<br>
FBFCFEFFFFFFFFFFFFFFFFFFFFF<br>
7 FOR X=7 TO 4 STEP -1 8 R=190 :: C=250<br>9 FOR I=1 TO 25 :: CALL SPRI<br>TE(WI, 96, RND\*13+3, R, C):: R=R<br>-X :: C=C-7 :: NEXT I 10 R=190 :: C=250<br>11 FOR I=25 TO 1 STEP -1 ::<br>CALL SPRITE(#I, 96, RND\*13+3, R<br>,C):: R=R-X :: C=C-7 :: NEXT NEXT X<br>FOR X=5 TO Z  $\frac{12}{13}$  $14 R=190$  ::  $C=250$ 14 K=190 :: C=250<br>15 FOR I=1 T0 25 :: CALL SPR<br>ITE(#I, 96, RND\*13+3, R, C):: R=<br>R-X :: C=C-7 :: NEXT I<br>16 R=190 :: C=C-7 :: NEXT I<br>17 FOR I=25 T0 1 STEP -1 ::<br>CALL SPRITE(#I, 96, RND\*13+3, R<br>, C):: R=R-X :: C=C-7 :: NEXT<br>1 18 NEXT X :: GOTO 7 110 !\*ORGANISMS\* \*\*\*\*\*\*\*\*\*\*\*\*<br>!By: Ed Lee<br>!1985 120 130 140 150 150 !<br>
160 X=11 :: CALL SCREEN(2):<br>
DISPLAY ERASE ALL :: CALL C<br>
HAR(33,"1"):: FOR I=1 TO 28<br>
HAR(33,"1"):: FOR I=1 TO 28<br>
1: CALL SPRITE(\*I,33,X,96,12<br>
8):: NEXT I<br>
170 FOR I=4 TO 28 STEP 4 ::<br>
X=(RND\*5+1)\*SGN(RND-.5):: Y

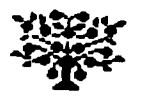

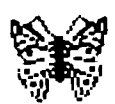

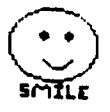

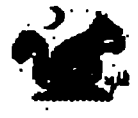

**TIPS FROM THE TIGERCUB** 

**\$31** 

**Copyright 1986** 

**TIGERCUB SOFTWARE 156 Collingwood Ave. Columbus, OH 43213** 

**Distributed by Tigercub Software to TI-99/4A Users Groups for promotional purposes and in exchange for their newsletters. May be reprinted by non-profit users groups, with credit to Tigercub Software.** 

**Over 131 original programs in Basic and Extended Basic, available on casette or disk, only \$3.11 each plus \$1.51 per order for PPM. Entertainment, education, programmer's utilities. Descriptive catalog \$1.11, deductible from your first order. Tips from The Tigercub, a** 

**full disk containing the complete contents of this newsletter Nos. 1 through 14, 51 original programs and files, just \$15 postpaid. Tips from the Tigercub Val.** 

**2, another diskfull, complete contents of Nos. 15 through 24, over 61 files and programs, also just \$15 postpaid. Or, both for \$27 postpaid.** 

**Nuts t Bolts (No. 1), a full disk of 111 Extended Basic utility subprograms in merge format, ready to merge into your own programs. Plus the Tigercub Menuloader, a tutorial on using subprograms, and 5 pages of documentation with an example of the use of each subprogram. All for just \$19.95 postpaid. Nuts & Bolts No. 2, another full disk of 118 utility subprograms in merge format, all new and fully compatible with the last, and with 11 pages of documentation and examples. Also \$19.95** 

**postpaid, or both Nuts Bolts disks for \$37 postpaid.** 

**Tigercub Full Disk Collections, just \$12 postpaid! Each of these contains either 5 or 6 of my regular \$3 catalog programs, and the remaining disk space has been filled with some of the best public domain programs of the same category. I am NOT selling public domain programs - my own programs on these disks are greatly discounted from their usual price, and the public domain is a FREE bonus! TI6ERCUB'S BEST PROGRAMMING TUTOR PROGRAMMER'S UTILITIES BRAIN GAMES BRAIN TEASERS BRAIN BUSTERS! MANEUVERING GAMES ACTION GAMES REFLEX AND CONCENTRATION TWO-PLAYER GAMES KID'S GAMES MORE GAMES WORD GAMES ELEMENTARY MATH MIDDLE/HIGH SCHOOL MATH VOCABULARY AND READING MUSICAL EDUCATION KALEIDOSCOPES AND DISPLAYS For descriptions of these send a dollar for my catalog! A few people have asked for** 

**a program that they could use to encode personal messages on a BBS. considering the current legal threats to BBS's, I doubt that a SysOp will allow coded messages, but here is a coder/decoder to create code that should be quite difficult to crack. First we need another of those programs that write a program !CODEPRINT by Jim Peters** 

**on - creates a random code i n a MERGE format program COD ESTRING to be MERGEd into CO DEMAKER**  118 FOR J=1 TO 254 :: N\$=N\$& **CHRS(J):: NEXT J** 

**121 FOR J=1 TO 254 :: RANDOM** 

**IZE :: X=INT(RND#LEN(N\$)+1): : COMSE6S(NS,X,11:: NOSE 6\$(N,1,X-1)11SEGS(NS,X+1,LEN (N\$)):: NEXT J 131 OPEN #1: "DSKI.CODESTRING ',VARIABLE 163,OUTPUT it PRI NT 111:CHR\$(1)11CHRS(1)1 <sup>1</sup> C\$'E HR\$(191)&CHRS(199)4CHRS(127) &SE6S(C\$0,127)11CHRS(1) 141 PRINT el:CHRSIll&CHRS(2) 10C2PICHRS(191)1/CHRS(199)tC HR\$(121)11SEGS(CS,128,127)&CH RIM 151 PRINT #1: CHRS(1)&CHRS(3) (OCSICHRS(191110ClitCHRS(18 4)10C2\$41CHRS(1):: PRINT \$1: CHR\$1255)&CHR1(255):: CLOSE :: END And now the coder/decoder - 11\$ !TIGERCUB CODEMAKER writ ten by Jim Peterson**  ill **!The MERGE format progra m CODESTRIN6 created by the program CODEPRINT must be ME R6Ed into lines 1-3 of this program 121 DIM AS(254):: DISPLAY AT (3,6)ERASE ALL:'TI6ERCUB COD EMAKER' DISPLAY AT(12,1): 'Do you want to': :'(l)Encod e':'(2)Decode' 131 CALL KEY(1,K,ST):: IF K= 49 THEN 141 ELSE IF K=51 THE N 291 ELSE 13\$ 141 OPEN 1l:'DSKI.CODE',VARI ABLE 254,OUTPUT 151 DISPLAY AT(5,6)ERASE ALL :'Type message in segments o f':'not more than 254 charic ters':'and Enter. When done, type' 161 DISPLAY AT(9,1):'END and Enter. Type slowly':'to avo id skipped characters.'08ac kspace with FCTN S to':'corr ect.': :'Press any key' 1711 CALL KEY(l,K,ST):: IF ST =1 THEN 171 181 CALL CLEAR :: CALL LONGA**  CCEPT(\$,M\$):: IF M\$="END" TH **EN 281 191 DISPLAY AT(21,f):'WAIT, PLEASE - ENCODING' 211 FOR J=1 TO LEN(MS) 211 WASC(SE6S(C\$,J,1)))=SE 6\$(11\$,J,1) 221 NEXT J 231 FOR J=1 TO 254 :: RANDOM IZE** 

**241 IF AS(J)2" THEN A\$(J)=C HR\$(INT(26'RND+65)) 251 CODEOCODES&ACJ) 261 NEXT J :: PRINT CODES 271 PRINT 11:CODE\$ :: CODES= ""** :: FOR J=1 TO 254 :: A\$(J **)2" NEXT J GOTO 181 281 CLOSE el :: END 291 OPEN SIMSK1.CODEI,VARI ABLE 254, INPUT :: CALL CLEAR :: DISPLAY AT(12,11):"DECOD IN6' 311 LINPUT \$1:CODES :: FOR J =1 TO 254 MOMUSEGS(CODE \$,ASC(SEG\$(C\$,J,1)),1):: NEX T J PRINT MS::: MO" 311 IF EOF(1)01 THEN 311 CLOSE ll :: END 321 SUB LONGACCEPT(L,MS):: X =I :: IF LOS THEN R:L ELSE R=R+1 331 MO" 1: C=3 CH=141 : CALL CHAR(141),RPT\$('1',14) 11"FF') 341 CALL HCHAR(R,C,CH):: CH= CH+5+(CH=161)s25 :: CALL KEY (1,K,ST):: IF ST(1 THEN 341 351 IF KO8 THEN 371 X=X-1 :: C=C-1 :: IF C=2 THEN C= 311 :: R=R-1 361 MOSE68(MS,I,LEN(M\$1-1): : 60TO 341 371 IF K=13 THEN 411 381 X=X+1 MOMS&CHRS(K):: CALL HCHAR(R,C,K):: IF X=25 4 THEN 411 391 C=C+1 :: IF C=31 THEN C= 3 :: R=R+1 :: IF R=25 THEN C ALL CLEAR :: R=1 411 60T0 341 411 R=1 SUBEND Here is a simple little game I call Cover-Up. Use the e1 joystick, try to cover the white square with the black square. Press the fire button to speed up, release it to slow down. Ill CALL CLEAR :: CALL CHAR( 96,RPTS('F',64)):: CALL SPRI TE(l1,96,5,92,124):: CALL MA 6NIFY(4):: CALL SPRITE(\$2,96 ,16,1ll,1ll) 111 X=INT(21\*RNDl-INT(21\*RNO 1:: Y=INT(2101ND)-fNT(21sRND** 

**):: CALL MOTION(M2,X,Y):: I= T+1 :: IF T=2511 THEN 311** 

**12\$ CALL JOYSPEED(1,1):: CAL L COINC(\$1,112,8,A):: IF A=-1** 

```
THEN 131 ELSE 111 
131 1=1+1 DISPLAY AT(1,11 
:1 CALL SOUND(-5I,511,5): 
1 6010 121 
311 CALL DELSPRITE(ALL):: DI 
SPLAY AT(12,511 1 YOUR SCORE I 
S 'ISTRS(2):: DISPLAY AT(2I, 
1): PRESS ENTER TO PLAY AGAI
N' 
311 CALL KEY(I,K,S):: IF S=I 
 OR K013 THEN 311 ii T,Z=1 
6010 11$ 
21111 SUB JOYSPEED(N,A):: CA 
LL JOYST(N,X,Y):: CALL KEY(N 
,K,ST):: S=64/9-1 :t S=SIAB 
S(SA ► :: IF S>31 THEN S=31 
21111 CALL MOTION(1111,-(Y1S), 
XsS):: SUBEND
```
**For a one-handed BREAK, if you can't reach FCTN and 4, try FCTN with J and the space bar together.** 

**If you like to call BBS's, try the TIBBS Spirit of 99 BBS in Columbus, Ohio on (614)451-1881 and leave me a 'hello!'** 

**Probably useless info holding down FCTN and CTRL together and typing 1, 2, 3 and 5 will give ASCII codes 145, 151, 133 and 148, which are the codes obtained from CTRL 0, M, E and T, the keys diagonally below the 1, 2, 3 and 5.** 

**Occasionally someone sends me a program they have keyed in from my newsletter, and asks why it won't run, so I wrote this routine to help find the errors. It is also useful to check whether two copies of a program are identical, but only if they have not been resequenced. Ill !CHECKER by Jim Peterson** 

**- to compare two programs a nd list all differing lines to the printer DISPLAY AT(12,1)ERASE AL L: <sup>1</sup> Ist program DSK/filename? ':'DSK' :: ACCEPT AT(13,41:F 1\$ 121 DISPLAY AT(12,1)ERASE AL** 

**L:'2nd program DSK/filename?** 

**"I'DSK 1:: ACCEPT AT(13,4):F 2\$**  138 OPEN #1: "DSK"&F1\$, INPUT **:: DIM M\$(511),CH(5111:: OPE N \$2:'PIO',VARIABLE 255 P RINT \*2:CHR\$(15) 141 X=X+1 LINPUT \$1:M\$(X) MS(X)=MS(X)Ii" IF EOF (1101 THEN 141 'I CLOSE \*1 OPEN \$1:494 <sup>1</sup> 11F21,INPUT 151 IF EOF(1)=1 THEN 231 :: LINPUT #1:X: :: X\$=X\$&° " 161 FOR Y=1 TO X 171 IF XS=MS(YITHEN CH(Y)=1 :: 6010 151 181 NEXT Y 191 P2=POSIXS,",11:: P2S=S E6S(X8,1,P2-11 21\$ FOR Y=2 TO X PI=POS(M 1(Y),",11:: PIS=SE68(11\$(Y) ,I,P1-1) 215 IF P2\$=P1\$ THEN PRINT #2 :'1st program 2 1 1MS(Y): <sup>1</sup> 2nd program = ';X\$ :: CH(Y)=1 : 60TO 151 221 NEXT Y 1: PRINT \$2: <sup>1</sup> 2nd program = ';XS :: 60T0 151 231 FOR J=1 TO X :: IF CH(J)**   $=$ **J**.THEN PRINT #2:\*1st progra m **= 1 01S(J) 24\$ NEXT J 251 CLOSE \$1 :: CLOSE \*2 Here's a great idea that INS printed and reprinted in several newsletters - At the beginning of a program that will run only in Basic, add the lines - 1 IF P1=1 THEN (first line of program) 2 PRINT 'YOU ARE IN EXTENDED**  BASIC": "THIS PROGRAM RUNS **ONLY IN BASIC' 3 STOP The idea is that PI is a function in XBasic with the value of pi, but is just a variable name in Basic with an undefined value of 1. The trouble is, it doesn't work! If PI is keyed in from Basic and saved, it is saved in token format as a variable name, and when loaded back into XBasic is still just a variable name. And if PI is saved from %Basic,** 

**it is tokenized as a function, loads back into Basic**  **then lines 121 and 131 were keyed in. Here is a handy PEEK that hasn't been published as widely as most of them - 11\$ CALL INIT CALL PEEK(8192,X)!Thanks to Dale Loftis in the Orange County U6 newsletter! 121 PRINT X If X=32 you are in Extended Basic; if X=165 you are in Basic with the Editor Assembler or Mir:Memory module inserted. And another 3-D sprite demo, just to make all the Apple polishers jealous. See if you can figure out how it works. 111 CALL CLEAR :: CALL SCREE N(5):: CALL CHAR(111,RPT\$1'F ',64)):: CALL MA6NIFY(4):: F OR S=5 TO 9 CALL COLOR(S, 16,11:: NEXT S 111 DISPLAY AT(3,3):'TIbERCU B SPRITE SHUFFLE' by Jim Pe ter son 12\$ DATA 71,116,2,75,121,7,6 9,124,11,78,115,16 13\$ FOR J=5 TO 8 READ P(J ,1),P(J,2),L(J):: CALL SPRIT Ei\$J,III,L(J),P(J,1),P(J,21) :: NEXT J 1=45 141 DATA 5,6,7,8,8,5,6,7,7,8 <sup>1</sup>51 6 6 , 7, 8 , 5 158 RESTORE 148 :: FOR Y=5 T 0 8 READ A,B,C,D 161 FOR J=1 TO M :: CALL LOC ATE(IA,P(A,1)-J,P(A,2),\$B,P( 8,1),P(8,21-0C,P(C,1)+4P( C,2),11),P(D,1),P(D,2)+J):: =91 :: NEXT J tt 60SUB 181 171 NEXT Y 60T0 151 181 FOR J** ■ **5 TO 7 :: CALL POS ITIONM,P(J+1,1),P(J+1,2)): : NEXT J :: CALL POSITION(118 ,P(5,1),P(5,2)) 191 T=L(8):1 L(8)=L(7):: L(7 ).1(6):: L(6)=1.(5)1: L(5)=T 21\$ FOR J=5 TO 8 I: CALL SPR** 

**as an unrecognized function and crashes! Can anyone come up with a way around that? The above is the answer to the Challenge in Tips \*31. Lines 111 and 111 were keyed in and saved from Basic, and loaded back into XBasic,** 

**211 FOR J=5 TO 8 CALL SPR ITE(\$41111,L(J),P(41),P(J,2 )):1 NEXT J 1: CALL DELSPRIT E(\$1,\$2,i3,141:: RETURN Do you need some really REAL B16 letters on the screen? Just type your letter at the beep. DIM 1\$(961:: CALL CLEAR FOR CH=33 TO 89 STEP 8 :: FOR A=11 TO 7 !REAL BIG LETT ERS by Jim Peterson 111 CALL CHARPAT(CH+A, X\$(CH+ A-32)):: CALL CHAR(CH0, <sup>1</sup> <sup>1</sup> <sup>1</sup> )**  1: L\$=L\$&RPT\$(CHR\$(CH+A), 3): **: NEXT A 121 FOR T=1 TO 3 R=R+1 DISPLAY AT(R,41:1.\$ NEXT T :: L1= 11:: NEXT CH 131 CHS(1)=RPTS( <sup>1</sup> 1 <sup>1</sup> ,16):: CH \$(2)=RPTS('F',16) 141 CALL SOUND(111,511,11 151 CALL KEY(I,CH,S):: IF S= I OR CH>96 THEN 151 161 CALL HEX\_BIN(XS(CH-32),8 S):: FOR J=9 TO 64 :I CALL C HAR(J+32,CHSNAL(SEGS(B\$ 01,1 )14.1)) 174 NEXT J :: 60TO 140 18\$ SUB HEXBIN(H\$,BS):: HX\$ <sup>=</sup> <sup>1</sup> 1123456789ABCDEP BN\$=' 1111X1111X1111X1111X1111X111 1X1111X1111111111X1111X111111 111X1111X1111X111111111' 191 FOR J=LEN(H\$)TO 1 STEP -1 :: XOSE6S(HS,J,I) 211 X=POS(HIS,XS,1)-1 :: TS= SE6S(BN\$,X\*5+1,4)1T\$ :: NEXT J BS=TS TS=" SURE ND Thought for the day. The excuses for piracy are exactly the same as the excuses for shoplifting, but you probably won't have to** 

**ITEM-4,111,L(J),P(41),P(J** 

**,2)):: NEXT J** 

**And that is almost** 

**MEMORY FULL** 

**tell them to the judge - in this world, at least.** 

**Jim Peterson** 

**TIPS FROM THE TIGERCUB** 

**#32** 

## **Copyright 1986**

**TI6ERCUB SOFTWARE 156 Collingwood Ave. Columbus, OH 43213** 

**Distributed by Tigercub Software to TI-99/4A Users Groups for promotional purposes and in exchange for their newsletters. May be reprinted by non-profit users groups, with credit to Tigercub Software.** 

**Over 131 original programs in Basic and Extended Basic, available on casette or disk, only \$3.11 each plus \$1.51 per order for PPM. Entertainment, education, programmer's utilities. Descriptive catalog \$1.11, deductible from your first order.** 

**Tips from The Tigercub, full disk containing the complete contents of this newsletter Nos. 1 through 14, 51 original programs and files, just \$15 postpaid. Tips from the Tigercub Vol. 2, another diskfull, complete contents of Nos. 15 through 24, over 61 files and programs, also just \$15 postpaid. Or, both for \$27 postpaid.** 

**Nuts & Bolts (No. 1), a full disk of 111 Extended Basic utility subprograms in merge format, ready to merge into your own programs. Plus the Tigercub Menuloader, a tutorial on using subprograms, and 5 pages of documentation with an example of the use of each subprogram. All for just \$19.95 postpaid.** 

**Nuts & Bolts No. 2, another full disk of 118 utility subprograms in merge format, all new and fully compatible with the last, and with 11 pages of documentation and examples. Also \$19.95**  **postpaid, or both Nuts Bolts disks for \$37 postpaid. Tigercub Full Disk Collections, just \$12 postpaid! Each of these contains either 5 or 6 of my regular \$3 catalog programs, and the remaining disk space has been filled with some of the best public domain programs of the same category. I am NOT selling public domain programs - my own programs on these disks are greatly discounted from their usual price, and the public domain is a FREE bonus! TIGERCUB'S BEST PROGRAMMING TUTOR PROGRAMMER'S UTILITIES BRAIN GAMES BRAIN TEASERS BRAIN BUSTERS! MANEUVERING GAMES ACTION GAMES REFLEX AND CONCENTRATION TWO-PLAYER GAMES KID'S GAMES MORE GAMES WORD GAMES ELEMENTARY MATH MIDDLE/HIGH SCHOOL MATH VOCABULARY AND READING MUSICAL EDUCATION KALEIDOSCOPES AND DISPLAYS For descriptions of these send a dollar for my** 

**catalog!** 

**I've found a bug in the Tigercub Menuloader V.#5 which won't let you print a disk catalog if the disk contains the maximum 127 files. This should fix it. 341 1=1+1 It IF I>127 THEN K**  ■ **X tt 60TO 431 521 DISPLAY AT(X+5,12)SIZE11 2):' #7\* II ACCEPT AT(X+5,15 ISIZE(3)VALIDATE(DIGITIIKD 1 IF KD(1 OR KD)NN THEN 529** 

**I think that all program listings should be printed in 28-column format, exactly as they appear on the screen - it makes it so much easier to key them in without errors. I combined parts of two of my programs to make**  **the following. It is written for the Gemini 11X but the lines of printer control codes are annotated to help others make adjustments. 111 DIM K8(241)11 L0111 II**  DISPLAY AT(3,4)ERASE ALL:"TI **6ERCUB PRO6LISTER'l 0 Will**  convert a program<sup>m</sup>: "listing **to 28-column format,' 111 DISPLAY AT(7,1): "exactly as it appears on the'llscre en, and print it in 4':'colu ens.' 121 DISPLAY AT(11,1):' Progr**  am must be RESequenced": "and **LISTed to disk by't'RES (en ter)":'LIST DSK1.(filename) (Enter)' 131 DISPLAY AT(18,1)0Filena me? DSK' :: ACCEPT AT(18,14) BEEPIF\$ 141 OPEN #1t'DSK'W\$,DISPLAY ,VARIABLE 81, INPUT 151 IF EOF(1)=1 THEN 261 :: LINPUT \$1:AS 168 IF LEN(AS)<BS THEN LN=LN +11 II GOTO 211 171 LINPUT 11:B\$ it IF POS(B S <sup>I</sup> STR1(LNI,1)•1 THEN FLA6=1 LOLN+11 1: 60TO 211 181 WAS&B\$ 1: IF LEN(A\$)(1 61 THEN LOLN+11 II 60T0 211 191 LINPUT 110\$ It IF POS(B \$,STRSILN),1)•1 THEN FLA6E1 It LN**■**LN+11 it 60TO 211 211 AS=AUB\$ tt LN=LN+11 211 Sol 221 L•SE6flA\$ <sup>1</sup> 8,28) 231 IF LW" THEN 241 :: IF**  FLA6=1 THEN FLA6=# 1: A\$=B\$ **tt 60TO 161 it ELSE 60T0 15**  1 **241 XEM+1 tt KS(X)=L\$ II S=S +28 1: IF X** ■**241 THEN 251** tI **GOTO 221 251 X** ■ **1 ii CALL PRINTER(K\$0 60TO 221 261 CLOSE #1 tt FOR J=X+1 TO 241 i: 13(J)=" It NEXT J I CALL PRINTER(K\$0):: PRINT 12iCHR\$(12)11 END 271 SUB PRINTER(BMIII IF F 21 THEN 341 It F** ■ **<sup>1</sup> 281 OPEN #20PIO.LF',VARIABL E 132 PRINT #21CHR\$(15)1C HR\$(27):"N"ICHR\$(6);!condens ed print and perforation ski**  p

**291 PRINT 12:CHR\$(27)1 <sup>1</sup> 6 <sup>1</sup> 1!** 

**- double-struck printing, op tional 311 PRINT #2:CHR\$(27);CHR\$(6 2)1CHR\$(1);!download normal characters - required if lin es 311-331 are used 311 PRINT #21CHR\$(271ICHR\$(4**  2); CHR\$(1); CHR\$(48); CHR\$(*\$*); **CHRS(64)ICHR\$(31);CHR\$(96);C HR\$(17)1CHRS(72);CHR\$(5)ICHR \$(66);CHR\$(61);CHR\$(1);!slas h the zero - optional 321 PRINT #2:CHR\$(27);CHR\$(4 2)ICHRS(I)ICHR\$(42)ICHR\$(1); CHR\$(8);CHR\$(34);CHR\$(8);CHR \$(1)1CHR\$(62);CHR\$(1);CHR\$(8 IICHR\$(34)1CHR\$(8);!broaden the asterisk - optional 331 PRINT #21CHRS(27);CHR\$(3 6IICHR\$(1);!activate redefin ed characters - required if lines 311-321 are used 341 FOR C=1 TO 61 1: IF BCC**   $11$ <sup>\*\*</sup> THEN 365 II PRINT #21TA **B(11)114(C)ITAB(41);BCC+61) ITAB(72)08(C+121)1TAB(113): BCC+181):CHR\$(11) 351 NEXT C 361 SUBEND** 

**I had trouble in debugging that program because printing the control codes gave me unwanted line feeds, and using semicolons to prevent line feeds will interfere with tabs in the first line of text. An article by Art Byers in the Central Westchester U6 newsletter gave me the solution - suppreso all the line feeds by opening the printer with PIO.LF, and put them back in where you need them with CHR\$(11)!** 

**We haven't had a random music player in a long time. This one is called ECHO but I don't know where it came from. 111 RANDOMIZE !I DEF X=INT(R NDe7)11 FOR B** ■ **I TO 6 It A(B)**  ■**VAL18E6\$024726229433134939 24411 <sup>1</sup> ,(11+1)§3-2,3)/ii NEXT B**  It **B,C,D=X 111 CALL SOUND(-911,A(B),1 <sup>1</sup> A (C),9,A(D),19):: D•C it C=B II B**■ **X II 60TO 111** 

```
Sound effects - thanks to
Grea Healy in the Edmonton
User Group newsletter -
100 CALL INIT
118 FOR J=2989 TO 2399 STEP
19 :: CALL LOAD(-31568.J)::
NEXT J
```
To go directly from XBasic to console Basic - thanks to Greg Healy in the Edmonton User Group newsletter -CALL INIT ## CALL LOAD(-3196  $2,8787$ Ionore the error Enter. message. Type NEW and Enter. > TI BASIC READY

This routine will read a file of 28-character records and scroll them up the lower half of the screen without disturbing the upper half. 188 DISPLAY AT (12.1) ERASE AL L: "FILENAME? DBK" :: ACCEPT AT(12,14) BEEP:F\$ 11 CALL CLE AR 111 OPEN 01: "DSK"&F\$, INPUT 112 DIM MS(488)  $113$  X=X+1  $11$  LINPUT \$1:M\$(X) 125 DISPLAY AT (24,1): M\$ (X)  $125 R = 24$ 138 FOR T=X-1 TO 1 STEP -1 : : IF R>13 THEN R=R-1 :: DISP LAY AT  $(R, 1)$  : HO(T) 140 NEXT T 11 IF EOF(1)<>1 T HEN 113 ELBE CLOSE #1

19 !ONE-LINE MORTGAGE PAYMEN T CALCULATOR BY SAM MORABITO 188 CALL CLEAR 11 INPUT "ENT ER P, R, N WHERE P=ANGUNT, R=R ATE, N=YEARS":P,R,N :: PRINT "\$"; INT((P=R/1288)/(1-1/(1+ R/1288)^(N#12))#186+.5)/188; "PER HONTH"

A number always prints out with a blank space before and after it (except that a negative number is preceded by  $-$  ). This is not always desirable when foreatting a screen or printout. - The solution is to change the number to a string by using STR<sub>\$-</sub> **199 CALL CLEAR** 115 PRINT " MULTIPLICATION TABLES': :

```
128 FOR J=1 TO 9
138 FOR K=1 TO 9
148 PRINT TAB(K#3-2):STR$(J#
\mathbf{K}150 NEXT K
168 PRINT 1 1
178 NEXT J
```
Reaardina the **CHECKER** program in Tips #31, I should have mentioned that the two programs to be compared must first be LIBTed to one disk by -LIST "DSK1. (filename) - using a different filename for each.

We are still finding new ways to skin the kitty. In Tips #26 I listed three algorithas to alternate between the two joysticks. Rick Husburg sent se another which is the simplest and fastest of all - $1002 = 2$ 119 Z=3-Z 11 CALL JOYST (Z,X, Y).......and back to 118!

Here are sone sore dark secrets Texas Instruments didn't tell us. The User's Reference Guide claims that the computer can produce frequencies up to 44733 Hz, "well above human hearing limits', but then admits "the actual frequency produced may vary from # to 19 percent depending on the frequency." According to Jia Hindley. the hichest frequency actually produced is 37287 (which is certainly not above the hearing range of some humans, but neither is 44733!), and the eaximum error rate far exceeds 19 % because any frequency you call for from 31953 to 43733 ends up as exactly 37287! Not to worry, the frequencies in the normal range of music are accurate enough and your TV speaker probably can't reproduce frequencies above 20000 anyway. And did you know that TI

really gave us only 15 vol-

```
umes, not 39? Listen and
count them -
188 FOR V=8 TO 29 STEP 2
115 CALL SOUND (1868, 588, V)
129 CALL SOUND (1999, 599, V+1
\mathbf{1}138 FOR D=1 TO 588
148 NEXT D
158 NEXT V
```
And the duration values are just as inaccurate. Experimenting with a series of 8 CALL SOUNDs in a loop repeated 199 times. I found that execution time was 48 seconds for any duration between 1 and 49, or a neoative duration: 54 seconds for any duration between 56 and 66: 67 seconds between 67 and 83; 80 seconds between 84 and 99: 94 between 198-116: 196 between  $117 - 133...$ 

I quess I'va been neglecting those who don't have the Extended Basic module, so -**188 CALL SCREEN(16) 119 CALL CLEAR** 129 PRINT TAB(B); "GREENSLEEV  $E8<sup>n</sup>$  : : : : : : : : : : : : : : : i"programmed by Jim Peterso  $n^*$ 138 DIN 8(15) 148 FOR N=1 TO 12 **158 READ S(N)** 160 NEXT N 176 M\$="421898995ABDC324E7DB A5186699182411425A11DBC35A66 A5243C7EB19942##A57E66BD3CA5 423C187E423CBD5A81##99FFC3" **180 RANDOMIZE** 198 FOR R=1 TO 12 200 CALL COLOR(R+1,1,1) 219 CALL CHAR (32+R=8, CH\$&CH\$ -1 228 FOR T=R TO 25-R 238 CALL HCHAR(T, R, 32+Rs8, 34  $-24R$ **248 NEXT T** 250 NEXT R 268 CALL SCREEN(2) 270 FOR R=1 TO 12 288 CALL COLOR(R+1, R+2, 1) 299 CH\$=SE6\$(M\$, INT(47#RND+1  $|52-1.8\rangle$ 388 CALL CHAR (32+R=8, CHO&CHO  $\lambda$ 

**318 NEXT R** 

328 DATA 247, 277, 294, 311, 336 , 378, 392, 448, 494, 523, 554, 587 339 DATA 2, 5, 5, 4, 7, 5, 2, 8, 5, 3 , 9, 5, 1, 10, 1, 2, 9, 3, 4, 8, 3, 2, 6,  $3, 3, 3, 1, 1, 5, 3$ 346 DATA 2, 6, 1, 4, 7, 5, 3, 5, 2, 1  $, 4, 2, 2, 5, 2, 4, 6, 1, 2, 4, 4, 4, 1, 1$ 358 DATA 2, 5, 1, 4, 7, 5, 2, 8, 5, 3 , 9, 5, 1, 16, 5, 2, 9, 5 368 DATA 4,8,3,2,6,3,3,3,3,1 , 5, 3, 2, 6, 3, 3, 7, 5, 1, 6, 2, 2, 5, 1 378 DATA 3, 4, 1, 1, 2, 2, 2, 4, 1, 4 , 5, 1, 2, 1, 5, 6, 5, 1 380 DATA 2, 12, 9, 2, 12, 7, 2, 12, 3, 3, 12, 12, 1, 11, 9, 2, 9, 7 398 DATA 4, 8, 6, 2, 6, 3, 3, 3, 3, 1  $, 5, 5, 2, 6, 3, 4, 7, 5, 2, 5, 3$ 469 DATA 3, 5, 5, 1, 4, 4, 2, 5, 5, 4 ,6,1,2,4,1,6,1,1 415 DATA  $6, 12, 9, 3, 9, 12, 1, 11,$  $8, 2, 9, 7, 4, 8, 6, 2, 6, 3, 3, 3, 3$ 428 DATA 1, 5, 3, 2, 6, 2, 3, 7, 5, 1 , 6, 6, 2, 5, 5, 3, 4, 1, 1, 2, 2, 2, 4, 4 , 6, 5, 1, 1, 1, 5, 7, 5, 1 43# FOR J=1 TO 223 STEP 3 440 READ T.A.B 459 60SUB 539 460 FOR TT=1 TO T 475 CALL SOUND (-999, S(A), 5, S  $(B), 7)$ 489 NEXT TT 498 NEXT J 491 FOR V=1 TO 28 492 CALL SOUND (-999, S(A), V.S  $(B)$ ,  $V+7)$ **493 NEXT V** 599 CALL SCREEN(INT(14@RND+2  $\mathcal{V}$ **518 RESTORE 339** 526 60TO 278 538 CALL COLOR(A+1, INT(14=RN  $D+2)$ . () 548 CALL COLOR (B+1, INT (14eRN  $D+2, 1)$ **558 RETURN** 1 !from 9 T 9 U6 newsl. Aug 85 188 PRINT """Hello"" said TI 115 PRINT "Press ""ENTER"" t o continue" If you bite the hand that feeds you, you'll go hungry tomorrow. Don't be a piratm! MEMORY FULL TO SUBTIN'

Jim Peterson

Along with this month's Terminal Emulator Demonstration we'll review V1.11 and V1.16 of Paul Charlton's FASTERM program, a FREEWARE program currently in our library. A requested donation of \$10-\$15 should be sent to Paul Charlton 1110 Pine hurst Ct, Charlottesville, Virginia 22901.

Version 1.16 consists of two program image files, FASTERM and FASTERN (or UTIL1 & U TIL2) loaded from EDITOR/ASSEMBLER option 5 or TI-WRITER option 3. Version 1.11 loads directly from the ED/ASS option 3 or from BASIC with ED/ASS via the program BASICLOAD. Included are separate options for TEII or XMODEM protocols. Other programs often included are CHARA1 (true lower case), FTERMDOC, COMMSUM (a file of sum marized commands), DEFAULT or TERMSET (a basic program used to set up program parameters).

To create a default parameter file, use console basic (ED/ASS) and just follow the screen directions. Using FASTERM you will be given a prompt for the filename you used when you created it. Thus you may set up several files for different boards you contact.

File transfers are done with one of the follo wing protocols: 2. TERMINAL EMULATOR II 3. XMODEM

To receive ASCII files, first create a logging file by pressing FCTN 'B'. This will close any previous logging file and ask for a new logging filename. Press FCTN '.' to stop data from going to the logging file. Press FCTN 'B' to write data to the logging file and close it. FCTN 'Y' clears data from memory buffer. To send ASCII files press FCTN 'N', give the filename and FCTN ',' to initiate sending. You will be asked if you want to send line-by-line. Sending data this way you must press the SPACEBAR for each line. Press FCTN '4' to abort sending. If not sent line-by-line, the file is sent as fast the other system can handle (X 0 FF/X 0 N handshake). Press FCTN '4' when finished. ASCII files sent by either method may be DV80 or DF80 format. Press FCTN 'J' to add linefeeds with each carriage return and again to disable it

Using TEII protocol, press FCTN SHIFT 'T' simultaneously and then FCTN *'N'* to to input the filename. Inform the other system you are to upload or download and and FCTN ',' to send, and again, FCTN '4' aborts at anytime.

To download with XMODEM press FCTN 'N ', give the filename and input upload or download. When informed that transfer is started, press FCTN SHIFT 'X' to select XMODEM protocol and enter 'R' to receive or 'S' to send. Answer 'YES' if asked a oout CRC. Again FCTN '4' will abort transfer.

Other special functions included in FASTERM: FCTN 'K' enables an elapsed timer for baud rates not over 1200. Timer stops with any disk operation. FCTN '0' will suspend incoming data, then SPACEBAR scrolls back thru the memory buffer, FCTN SHIFT 'P' does a screen dump, and FCTN '0' returns to incoming data. FCTN '7' changes text color. FCTN '8' changes screen color. FCTN '9' gives a catalog of filenames. CTRL '0' toggles screen widths between 40 and 80 columns. CTRL '1' toggles BAUD rates. CTRL '2' toggles print spooler ON/OFF CTRL '3' toggles parity OD D/EVEN/N 0 NE CT RL '4' changes Modem port. CT RL '5,6,7' for printer parity, port and baud rates.

WAUKEE MILMAUKEE AREA 99-4 USER GROUP<br>4122 N. GLEMWAY<br>WAUMATOSA, WI 53222 PM  $W^{\pm}$  $1986$ Edmonton 9906<br>box 11983<br>Alberta<br>Canada T5J  $3L1$